# **Kontrolle der Kassenabschlüsse**

Abgeschlossen Zahlungen ohne TSE-Signatur ([siehe Dokumentation "TSE](https://www.trade-software.de/Trade/wp-content/uploads/2021/05/TSE-Ausfall.pdf)-Ausfall.pdf") wurden in den ersten Versionen (bis Kasse Version 2.8 bzw. DSINVK 1.9) nicht richtig in den Tagesabschlüssen vermerkt und summiert.

Die eigentlichen Buchungen in der TSE waren hiervon nicht betroffen.

Mit Hilfe der DSFINVK (ab Version 2.0, [letzte Version finden Sie hier\)](https://www.trade-software.de/dsfinv-k-downloads/) können Sie Ihre bisherigen Kassenbuchungen auf TSE-Ausfälle, Buchungen mit der "GuthabenKarte" und Artikelstornos mit gescanntem VK-Preis überprüfen und die betroffenen Kassenabschlussdateien korrigieren.

Bitte führen Sie diese Korrekturen nur nach dem Kassenabschluss oder vor dem Kassenstart durch.

Sollten Sie sich nicht sicher sein, setzen Sie sich vorher einfach mit uns in Verbindung.

### **Durchführung**

Starten Sie die DSINVK und rufen Sie den Punkt Bon-Liste auf:

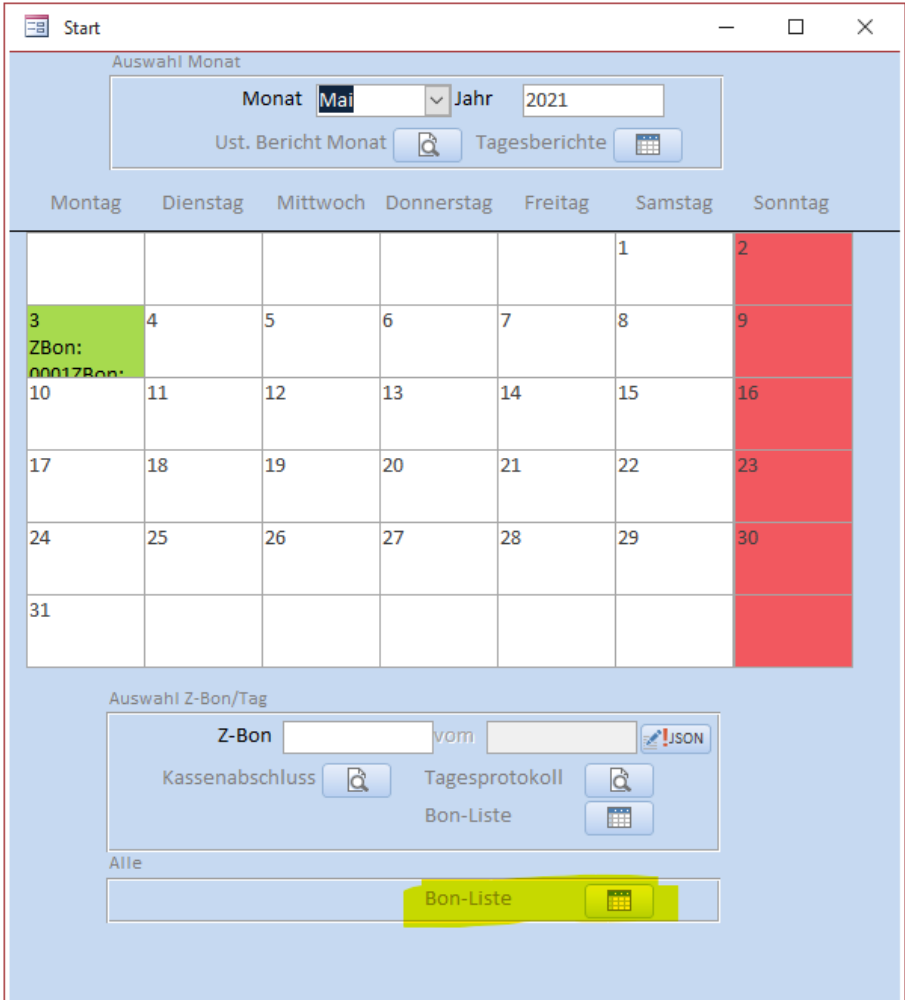

### **1. Neuerstellung Tagesdateien für Buchungen ohne TSE**

Nur für Kassenabschlüsse, **die vor dem Update auf die DSINVK 2.0 erstellt wurden und komplette Zahlungsvorgänge ohne TSE-Signatur beinhalten** müssen die Tagesdateien (csv und json) einmalig neu erstellt werden. Starten Sie die Kontrolle über den Button TSE-Fehler:

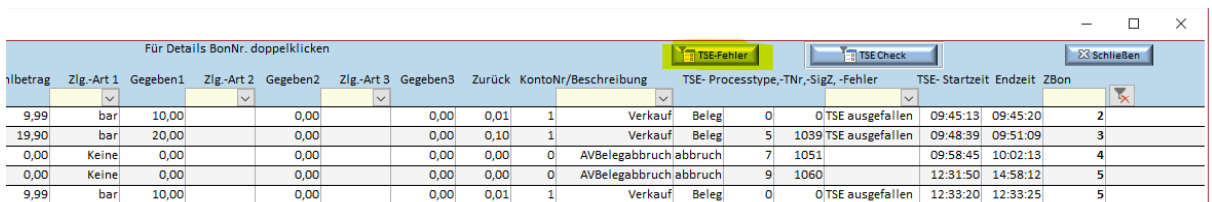

Bekommen Sie hier keine Daten angezeigt, müssen Sie nichts weiter tun

Werden Daten angezeigt, notieren Sie sich die entsprechenden ZBon-Nummern:

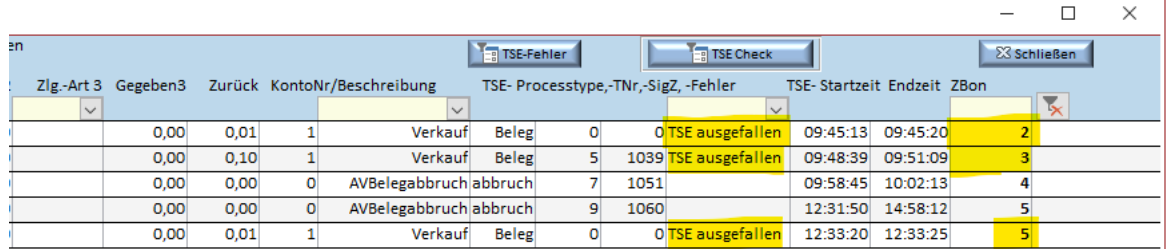

Tragen Sie diese anschließen jeweils im Startformular unter Z-Bon ein und erstellen über den Button JSON die Tagesdateien neu:

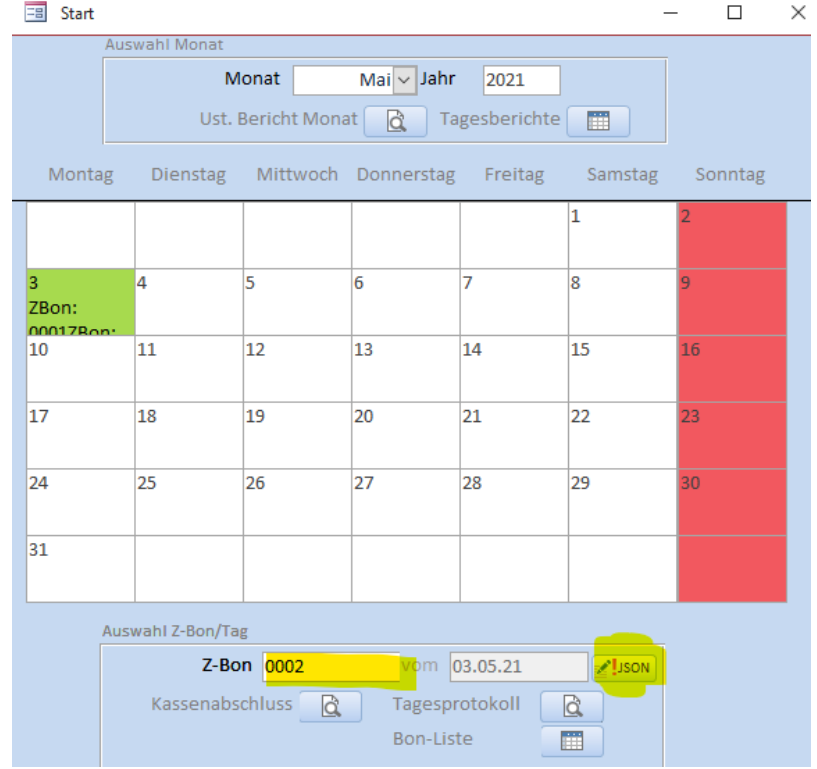

## **2. Korrektur falscher Buchungen**

Vor der Kassenversion 2.8 wurden inkorrekte TSE-Buchungen teilweise falsch in den Tagesdateien gespeichert.

Um die bisherigen Buchungen daraufhin zu überprüfen betätigen Sie den Button TSE CHECK in der Bon-Liste.

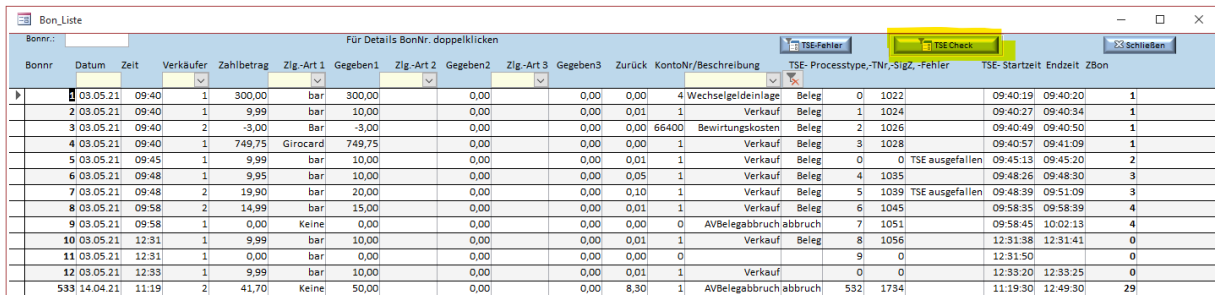

Bekommen Sie nach dem Aufruf des TSE Check keine Vorgänge angezeigt, gibt es keine fehlerhaften Tagesabschlüsse/Buchungen und Sie müssen nichts weiter tun.

Falls es nicht korrekte Buchungen geben sollte werden diese angezeigt und können jeweils über den Button Korrektur korrigiert werden.

Die Kassenabschlussdateien des jeweiligen Tages werden dabei atm. neu erstellt.

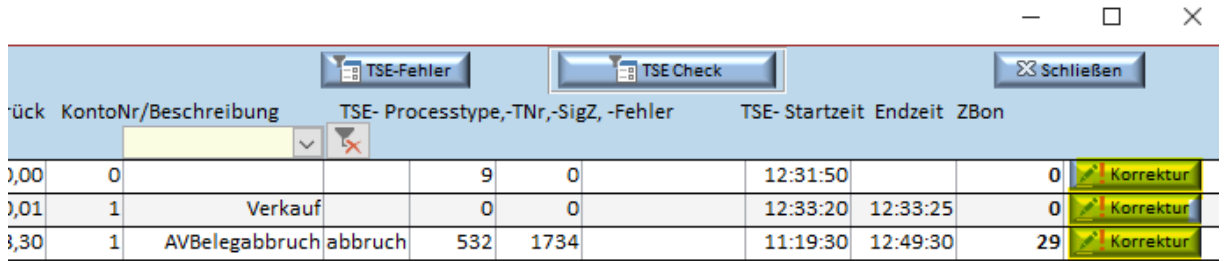

Möchten Sie den jeweiligen Kassenabschluss nochmals ausdrucken, geben Sie die jeweilige ZBonNr in das Startformular ein und rufen Sie diesen über den Button Kassenabschluss auf.

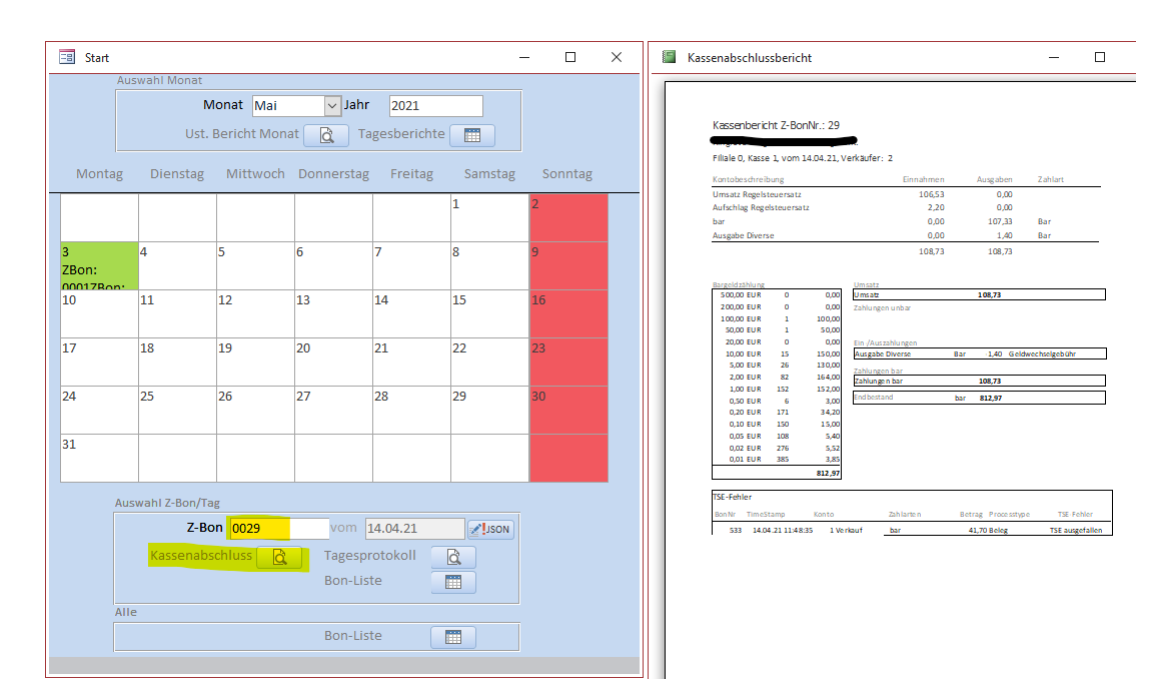

## **3. Buchungen mit Zahlart "Guthabenkarte"**

Bis zur DSINVK Version 2.0 war bei der TSE-Verwaltung in Trade die Zahlungsart "GutenhabenKarte" leider falsch hinterlegt (als "Guthabenkarte"). Trade Zahlungsbuchungen mit dieser DSFinV-K Zahlart wurden in den Kassenabschlussdateien für das Finanzamt (Typ csv) und DATEV-Kassenarchiv (Typ json) falsch hinterlegt. Haben Sie in Trade diese Zahlungsart hinterlegt und wurden darauf Zahlungen vorgenommen müssen Sie die entsprechenden Tagesabschlussdateien neu erstellen.

Vorgehen (vor Kassenstart oder nach Kassenabschluss und nach Update auf DSINVK 2.0):

3.1 Start der TSE-Verwaltung und Korrektur der Trade Zahlungsarten mit dem DSFinV-K Typ "Gutenhabenkarte" auf "GuthabenKarte":

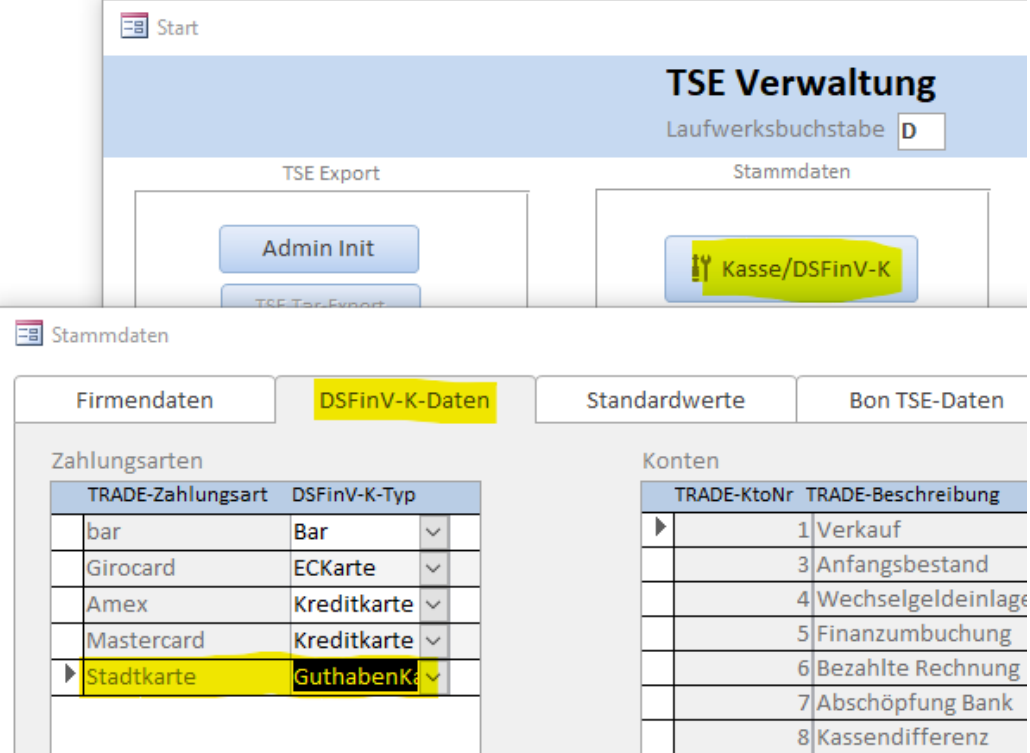

3.2 Start DSINVK und Aufruf der Bon-Liste.

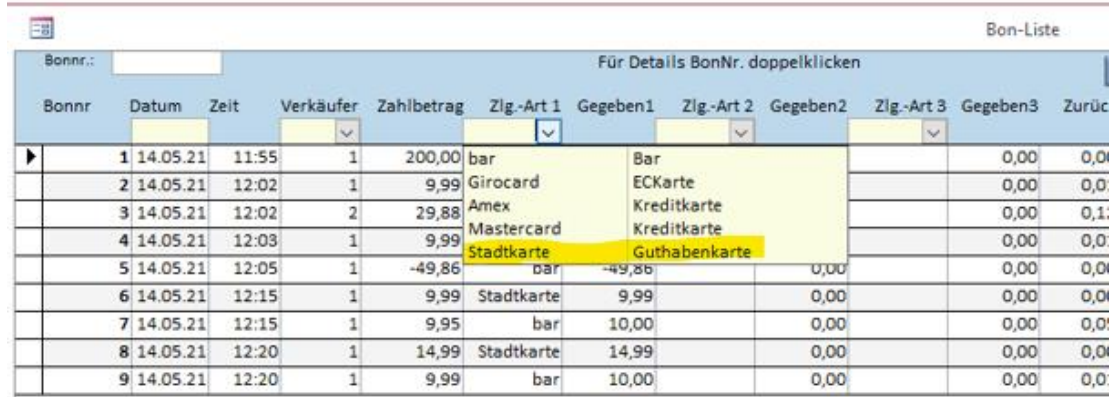

Filtern Sie in den Kassiervorgängen nach Zahlungsarten mit dem DSFinV-K Typ "Gutenhabenkarte" und notieren Sie sich die entsprechenden Zbon-Nummern

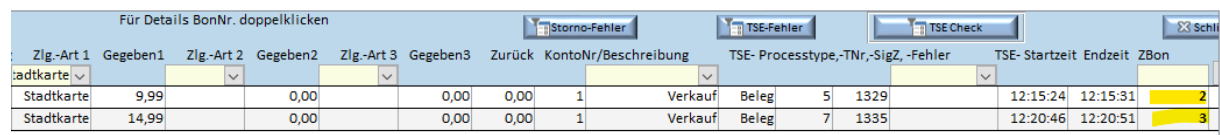

3.3 Falls es entsprechende Kassiervorgänge gibt, erstellen Sie über das Startformular die Tagesabschluss-Dateien für die jeweilige Z-BonNr neu:

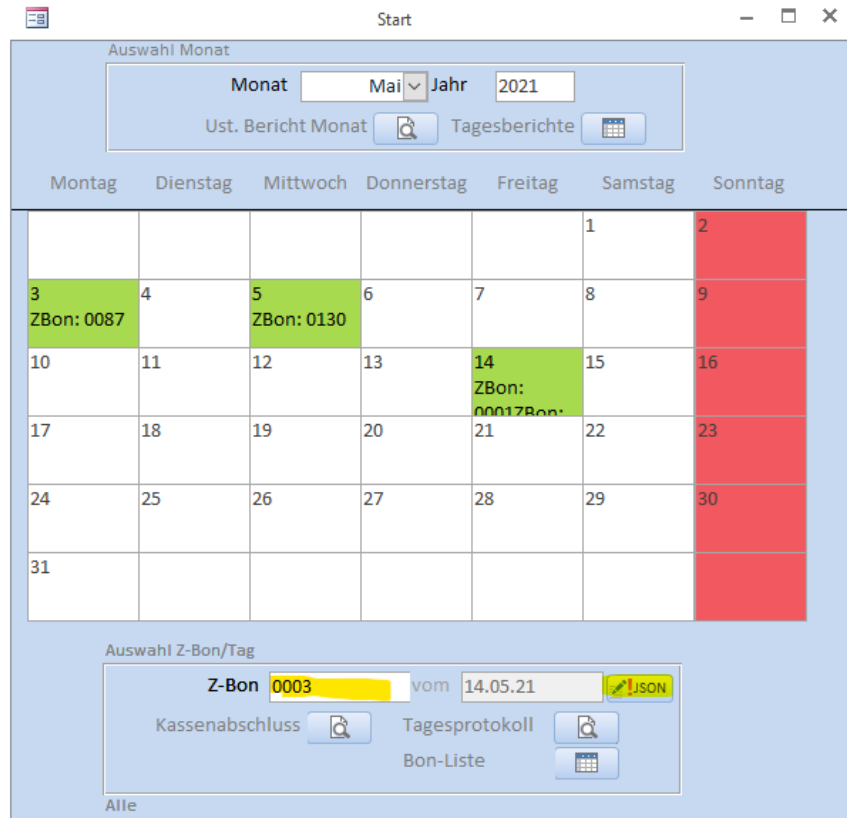

### **4. Kontrolle Artikelstorno**

Bis zur Kassenversion V 3,29 konnte im VK-Preis-Dialog der Scanner benutzt werden, wodurch es zur Eingabe von 13-stelligen VK-Preisen kommen konnte. Die Artikelstornos zu solchen Falscheingaben wurden in den Kassenabschlussdateien 13-stellig gespeichert, was die vorhandenen Prüfprogramme (DATV Kassenarchiv und Amadeus) als Fehler auswiesen. Bitte Kontrollieren Sie über die Bon-Liste und den Button "Storno-Fehler" die bisherigen Buchungen auf solche Buchungen.

Falls Buchungen angezeigt werden erstellen Sie für die Z-BonNr die Json-Dateien über das Startformular neu

#### **Nachträglicher Aufruf/Kontrolle von Fehlern**

Über den Punkt TSE-Fehler in der Bon-Liste können Sie sich jederzeit die Buchungen ohne TSE (TSE ausgefallen) und die Belegabbrüche anzeigen lassen (AVBelegabbruch)

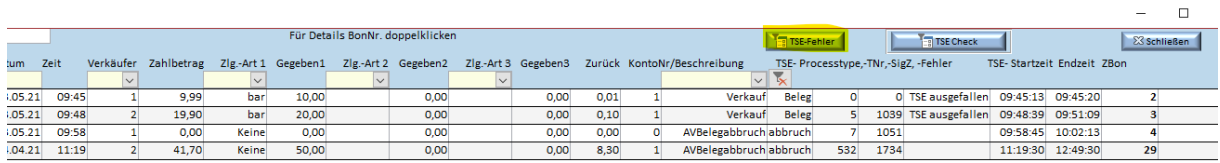